*Информатика — серьёзная наука. Без неё сегодня — никуда. "Windows" — непростая штука Чтоб знать — немало надобно труда*

# **Решение расчётной задачи в среде**

*Электронной таблицы*

*EXCEL*

# ЦЕЛЬ УРОКА:

• Знакомство с назначением и возможностями программы EXCEL

# **план УРОКА:**

- Изучение рабочей области программы EXCEL
- Проверка полученных сведений ( тест )
- Знакомство с маркером заполнения
- Изучение видов формул и их работ
- Решение расчётных задач

## *Эта пиктограмма позволит вам загрузить программу и начать с ней работу.*

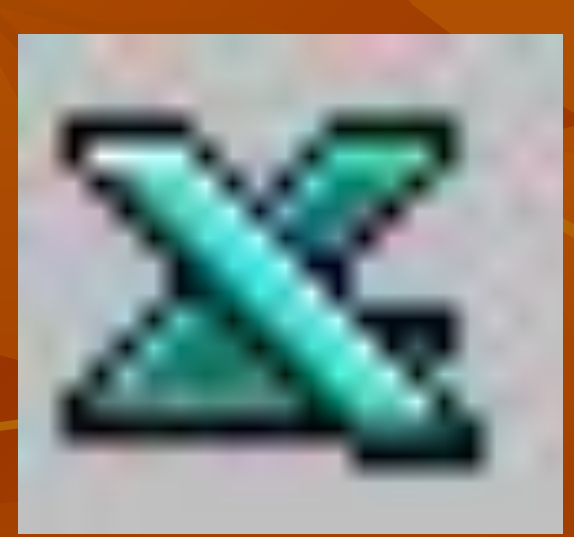

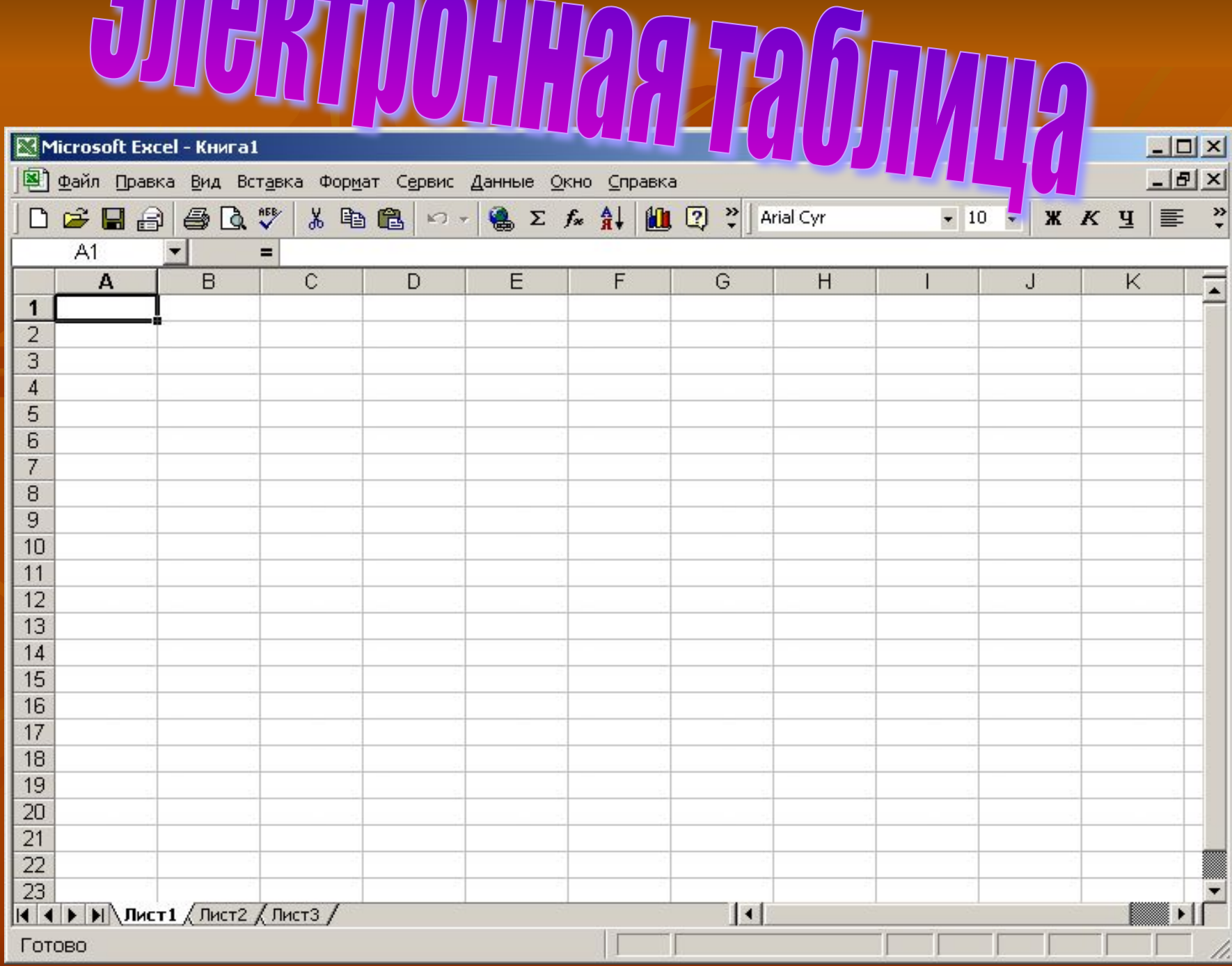

#### **Назначение:**

*Электронные таблицы – это программа для создания и использования документов с автоматическим расчетом вносимых данных.*

*На сегодняшний день Excel является самой мощной программой, предназначенной для работы с электронными таблицами.* 

## **Возможности программы:**

*■ Решение расчётных задач, используя встроенные функции (несколько сотен) ■ Построение диаграмм и графиков ■ Сортировка и поиск данных* ■ Решение расчётных задач, используя *свои формулы*

 $\blacktriangleright$ 

## **ВСТАВКА ФУНКЦИЯ**

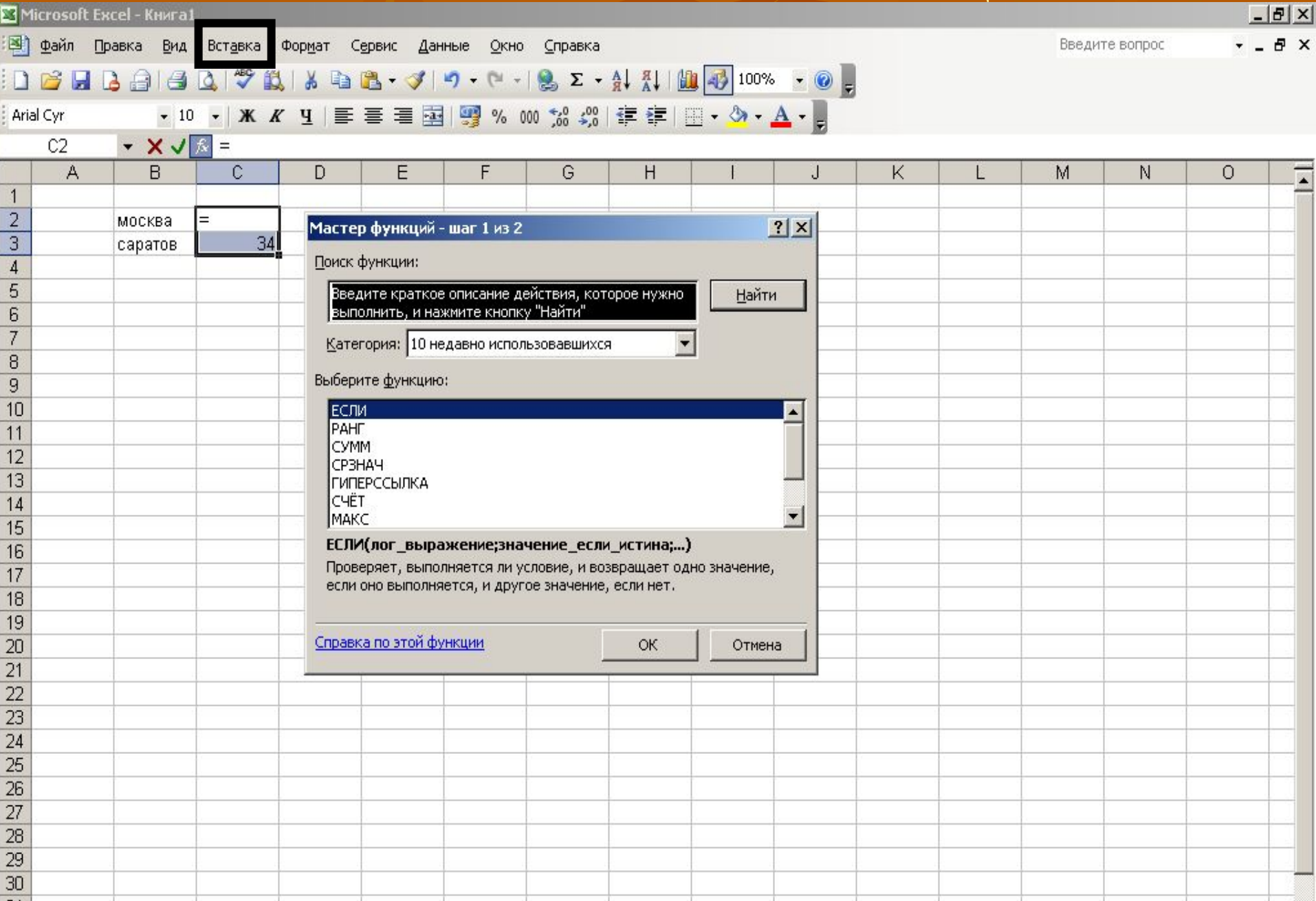

# **ВСТАВКА ДИАГРАММА**

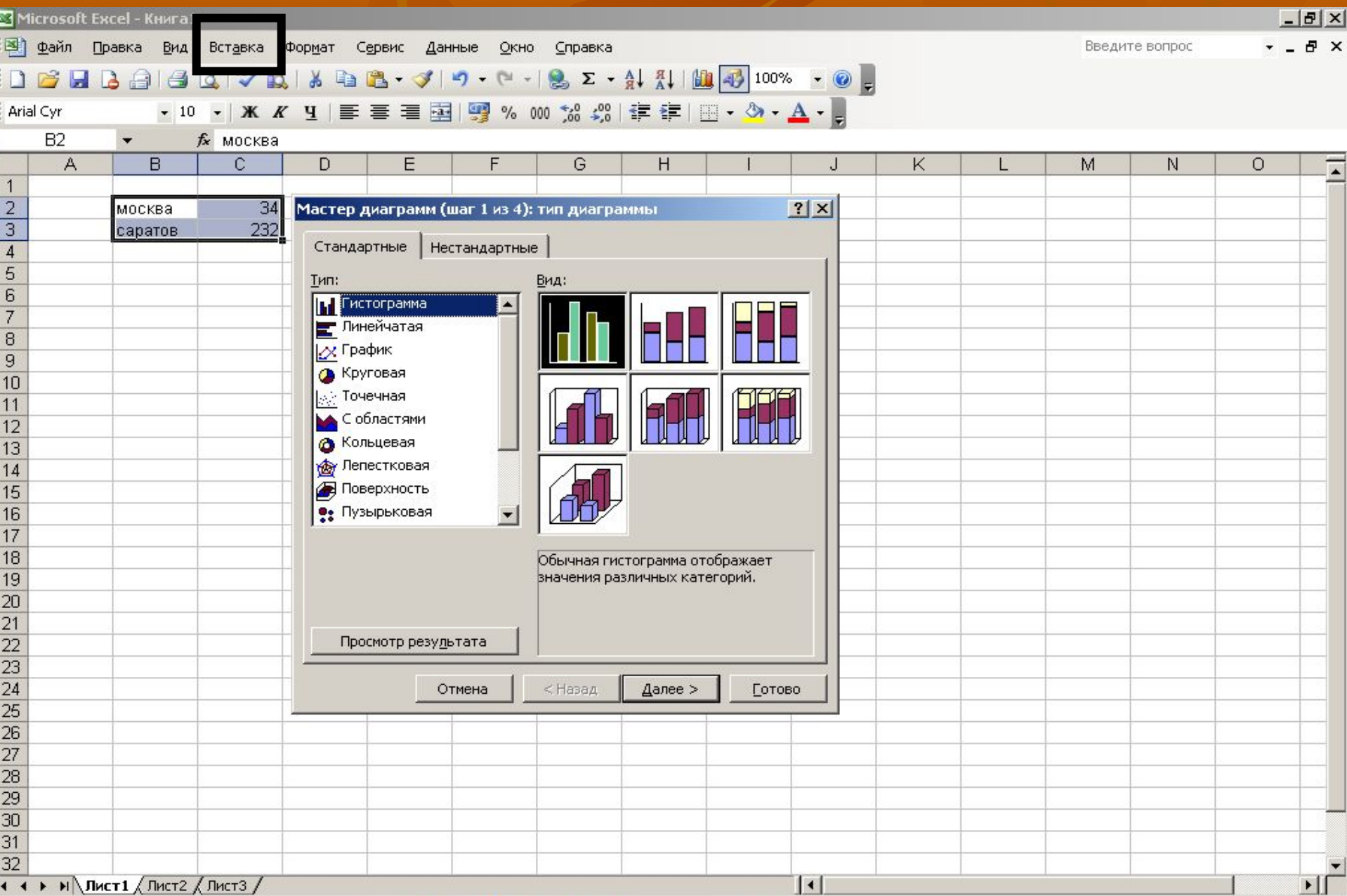

### Данные <del>></del> сортировка

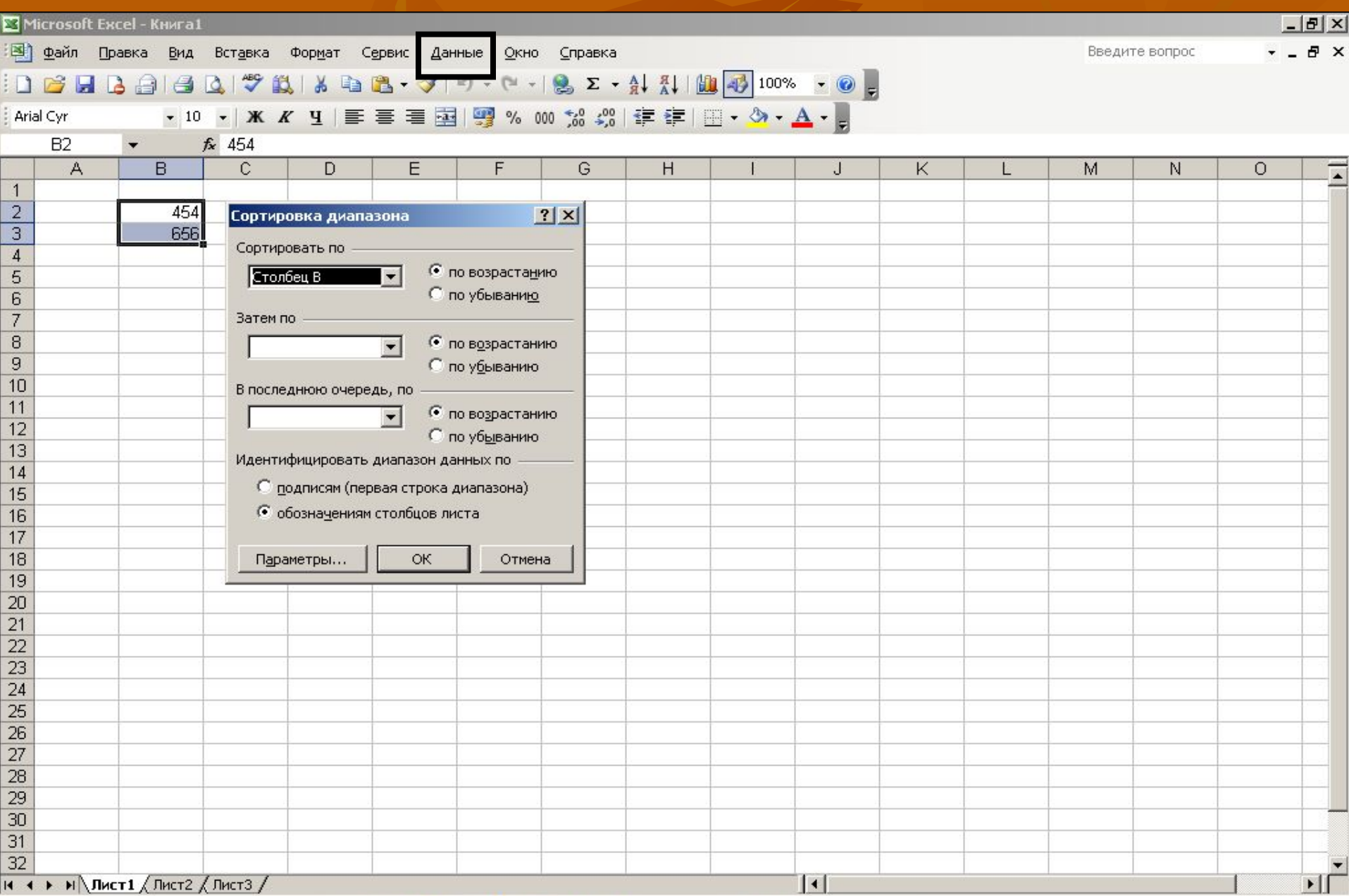

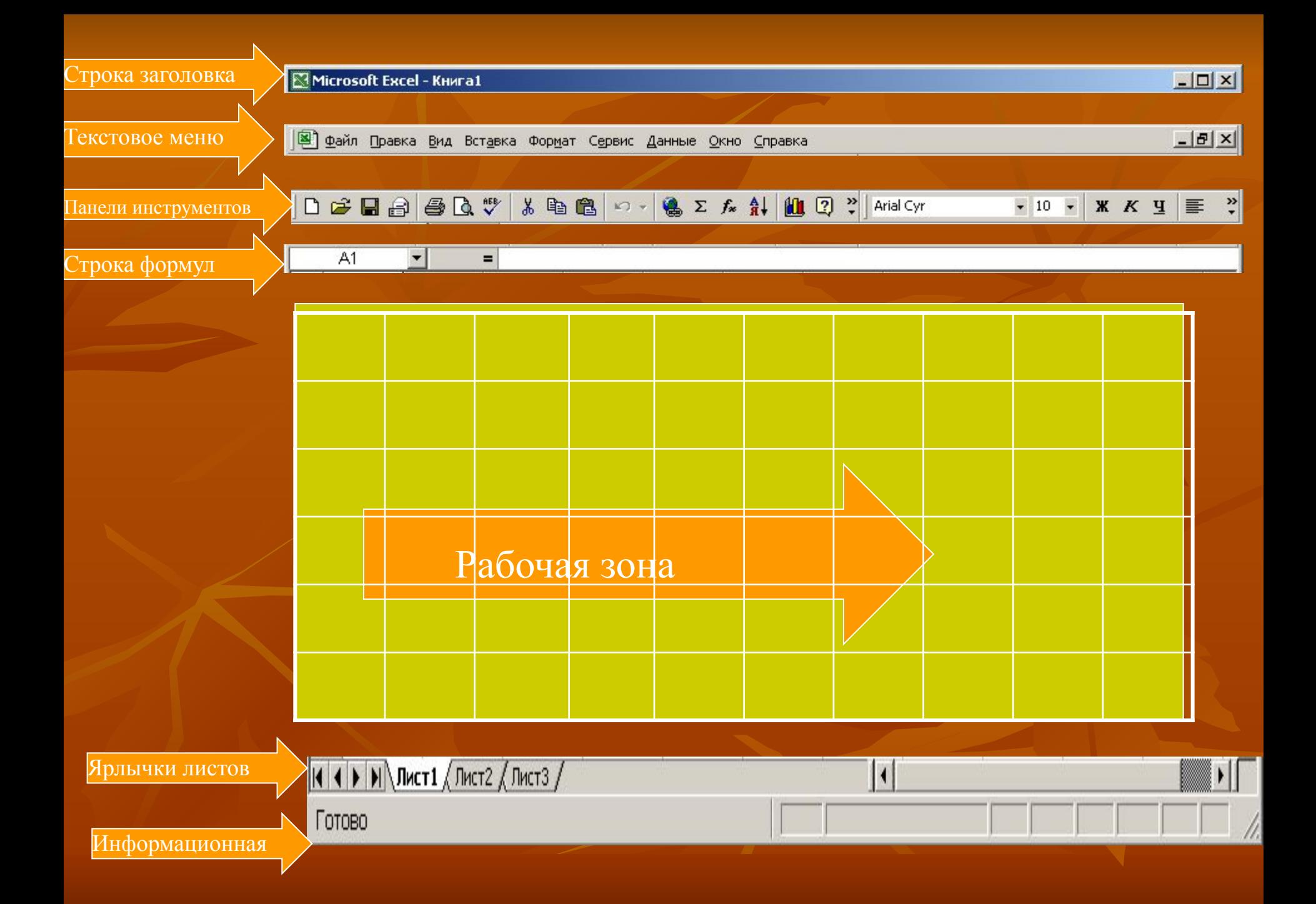

*Все вроде для тебя знакомо, но появилась новая строка…*

*Строка формул предназначена для ввода и редактирования данных и формул*

#### **А вот этот прямоугольник называется активной ячейкой**

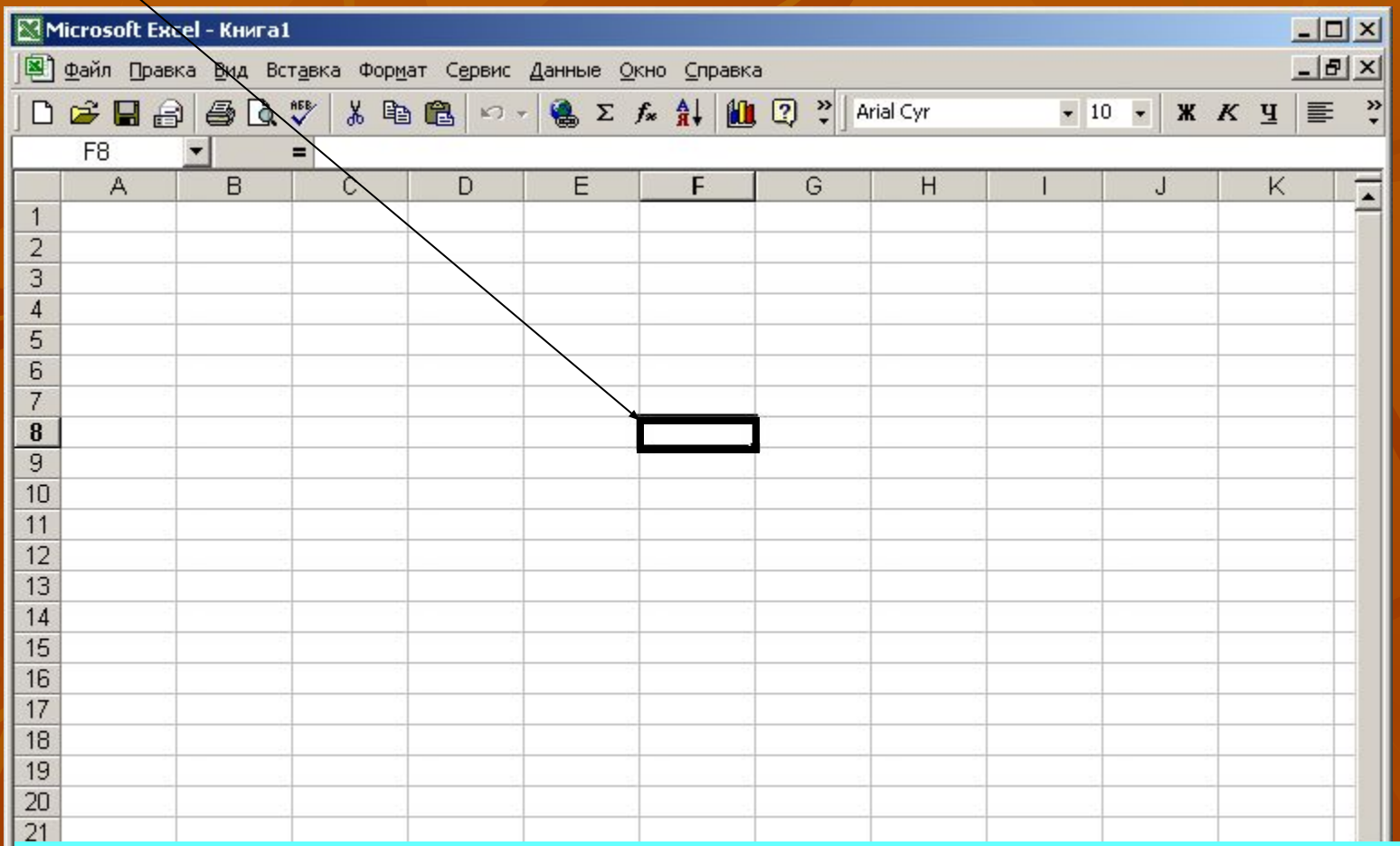

*Перемещать его можно мышкой или клавишами управления курсором. Когда курсор попадает в ячейку, она становится активной.*

#### У каждой ячейки есть свой адрес

 $\mathbf 0$ 

 $\sqrt{1}$ 

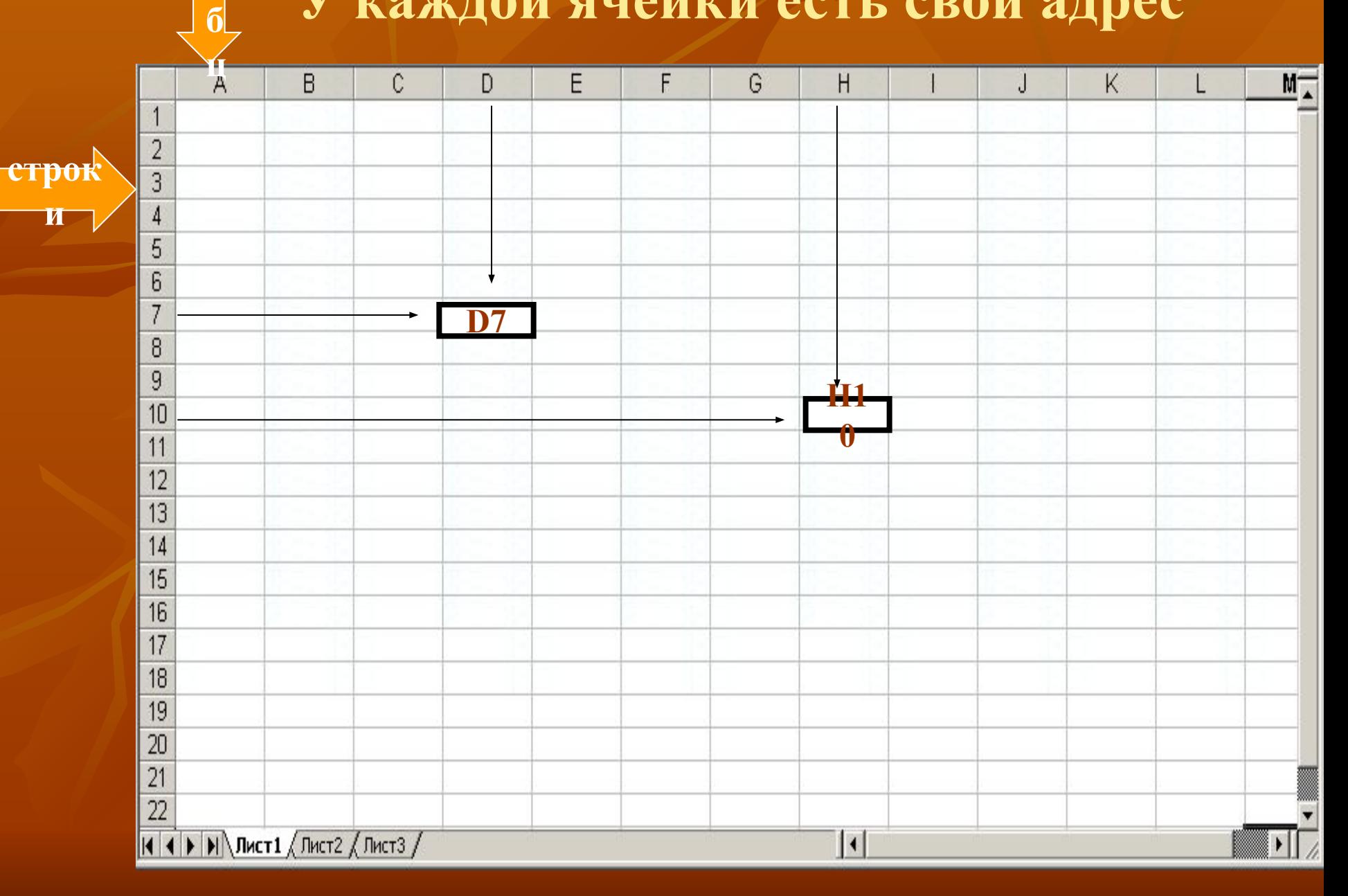

## **Какую информацию может содержать ячейка?(типы данных)**

*■ числа* **(Представляют собой величины, использующиеся в вычислениях);**

*■ формулы* **(Инструкции, вводимые в ячейки, в соответствии с которыми производятся вычисления );**

■ *текст* (Информация, не являющаяся ни числом, ни формулой. Текст обрабатывается как последовательность символов).

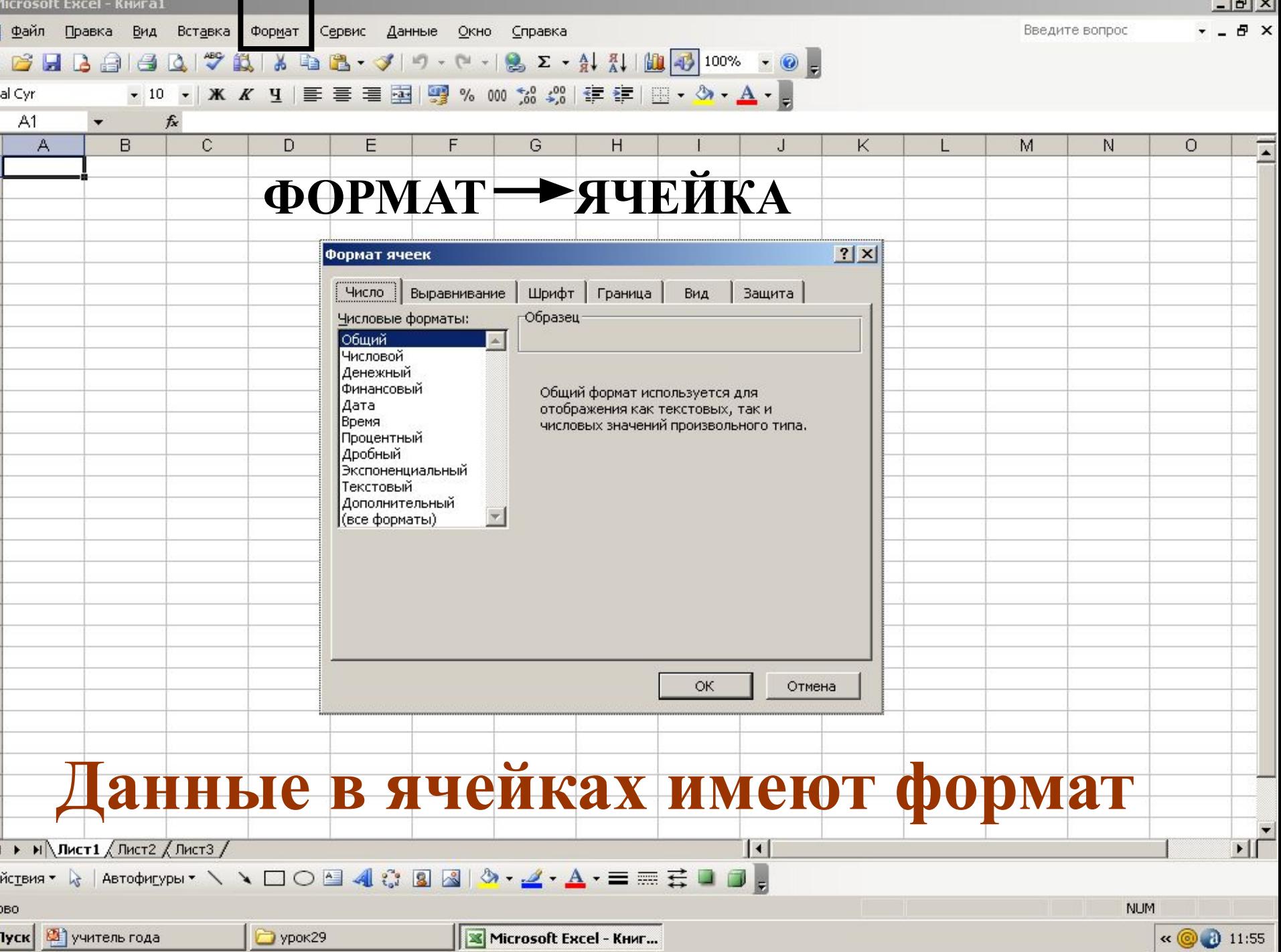

 $|E|$ 

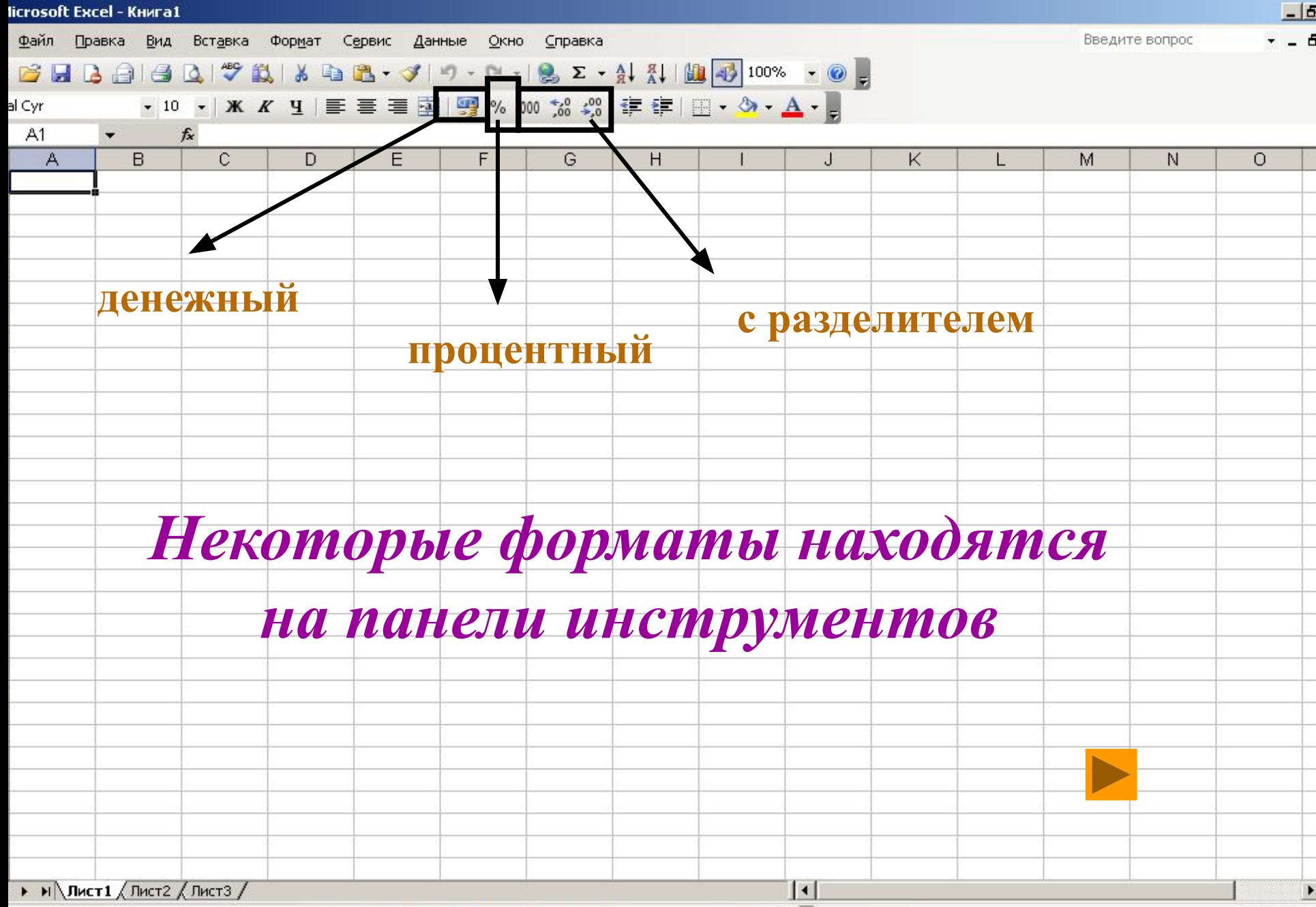

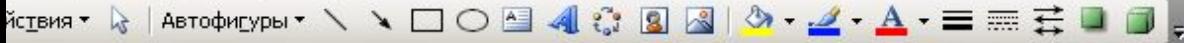

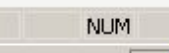

<u> Antonio de la componenta de la componenta de la componenta de la componenta de la componenta de la componenta de la componenta de la componenta de la componenta de la componenta de la componenta de la componenta de la co</u>

**BO** 

 $\frac{1}{2}$  and  $\frac{1}{2}$  are  $\frac{1}{2}$  and  $\frac{1}{2}$  and  $\frac{1}{2}$  and  $\frac{1}{2}$  and  $\frac{1}{2}$  and  $\frac{1}{2}$  and  $\frac{1}{2}$  and  $\frac{1}{2}$  and  $\frac{1}{2}$  and  $\frac{1}{2}$  and  $\frac{1}{2}$  and  $\frac{1}{2}$  and  $\frac{1}{2}$  and  $\frac{1}{2}$  a

 $\sim$ 

 $\blacktriangleright$ 

## **Закрепим основные понятия**

- ярлык BOSS папка УЧЕНИКИ папка ЗАДАНИЯ **• В ТЕСТ правая мышь по файлу**
- КОПИРОВАТЬ, закрыть все окна
- на рабочем столе, правая мышь ВСТАВИТЬ
- открыть файл, заполнить тест, СОХРАНИТЬ, правая мышь ПЕРЕИМЕНОВАТЬ (тест Ф. И.)
- правая мышь ВЫРЕЗАТЬ
- ярлык BOSS папка УЧЕНИКИ папка ВЫПОЛНЕННЫЕ ЗАДАНИЯ
- правая мышь, ВСТАВИТЬ.

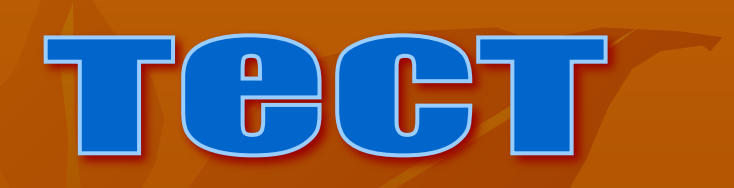

# проверка

## Арифметические действия

- $\overline{\phantom{1}}$  5\*6 умножение
- $\overline{4^{4}}$ 3 возведение в степень 4<sup>3</sup>
- $\blacksquare$  5/6 деление
- $\bullet$  ( ) скобки
- Пюбые вычислительные действия начинаются со знака =
- После ввода действий, нажать клавишу ENTER, в ячейке будет выдан результат

#### **например**

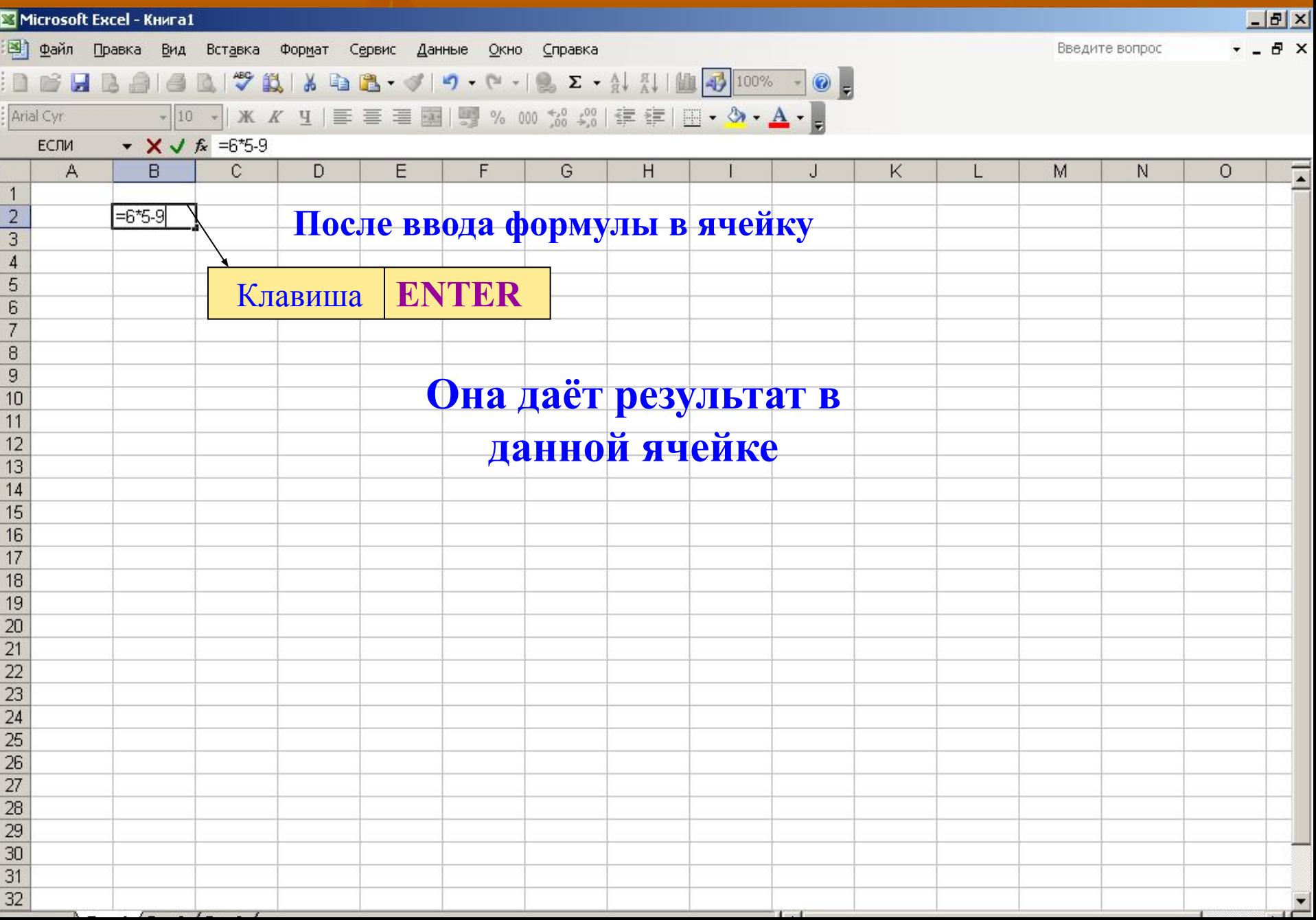

#### **например**

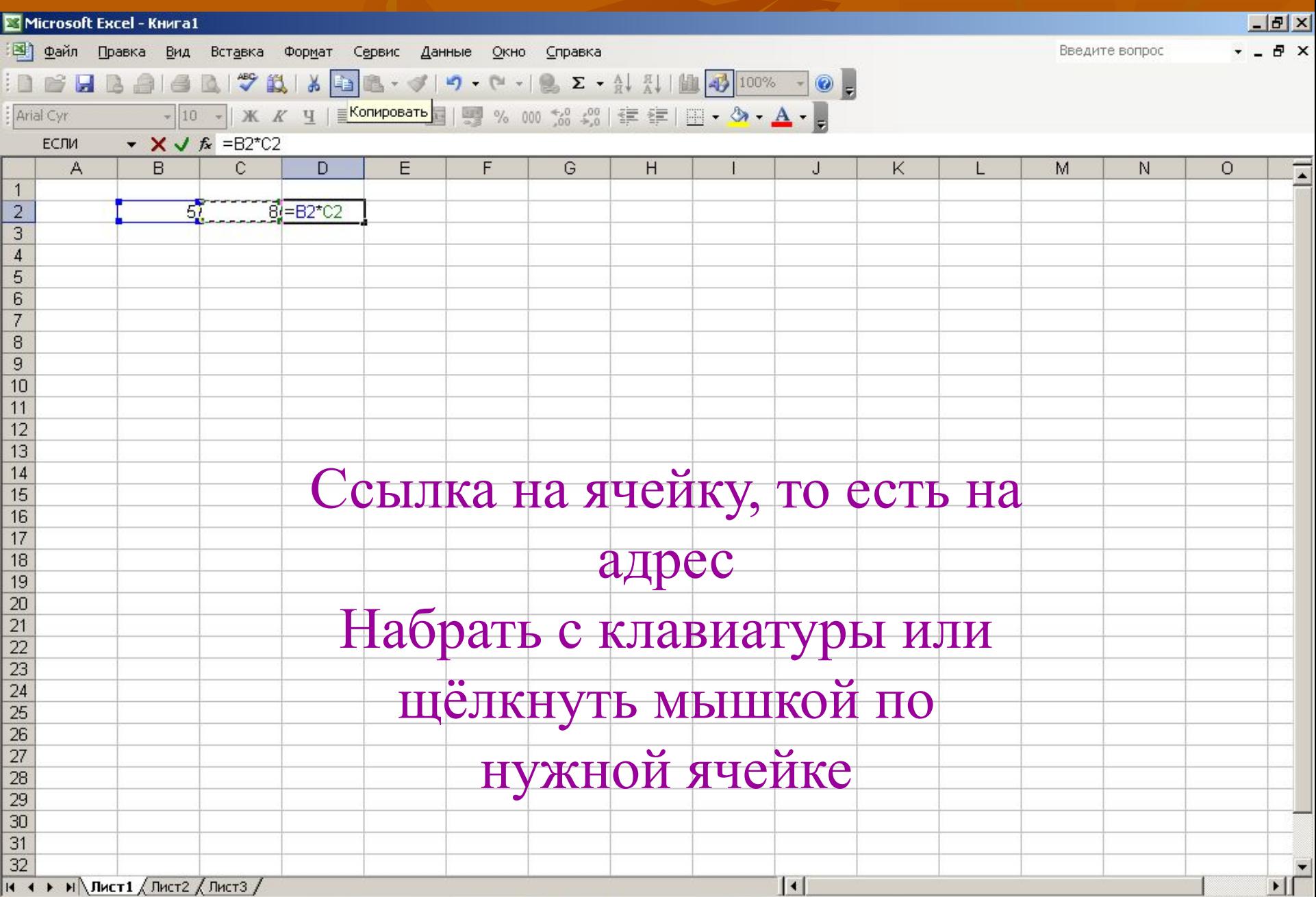

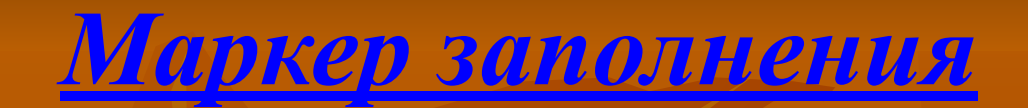

#### **(копирование формул или данных в ячейке)**

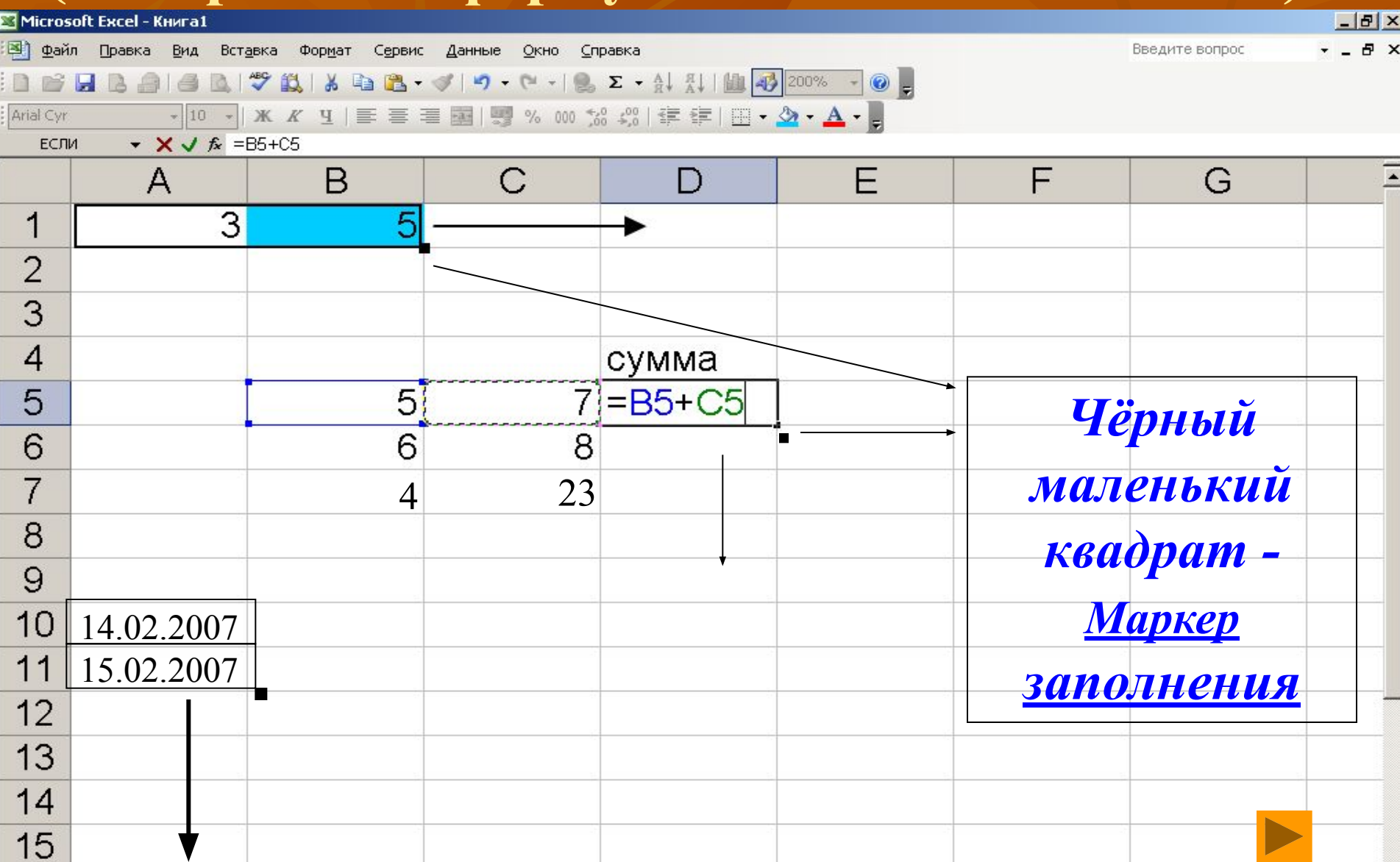

#### **Виды ссылок**

- *■ Относительные ссылки* в формулах используются для указания адреса ячейки, вычисляемого относительно ячейки, в которой находится формула
- *■ Абсолютные ссылки* в формулах используются для указания фиксированного адреса
- *■ Смешанные ссылки*, когда используются относительные и абсолютные вместе

#### **Относительная ссылка**

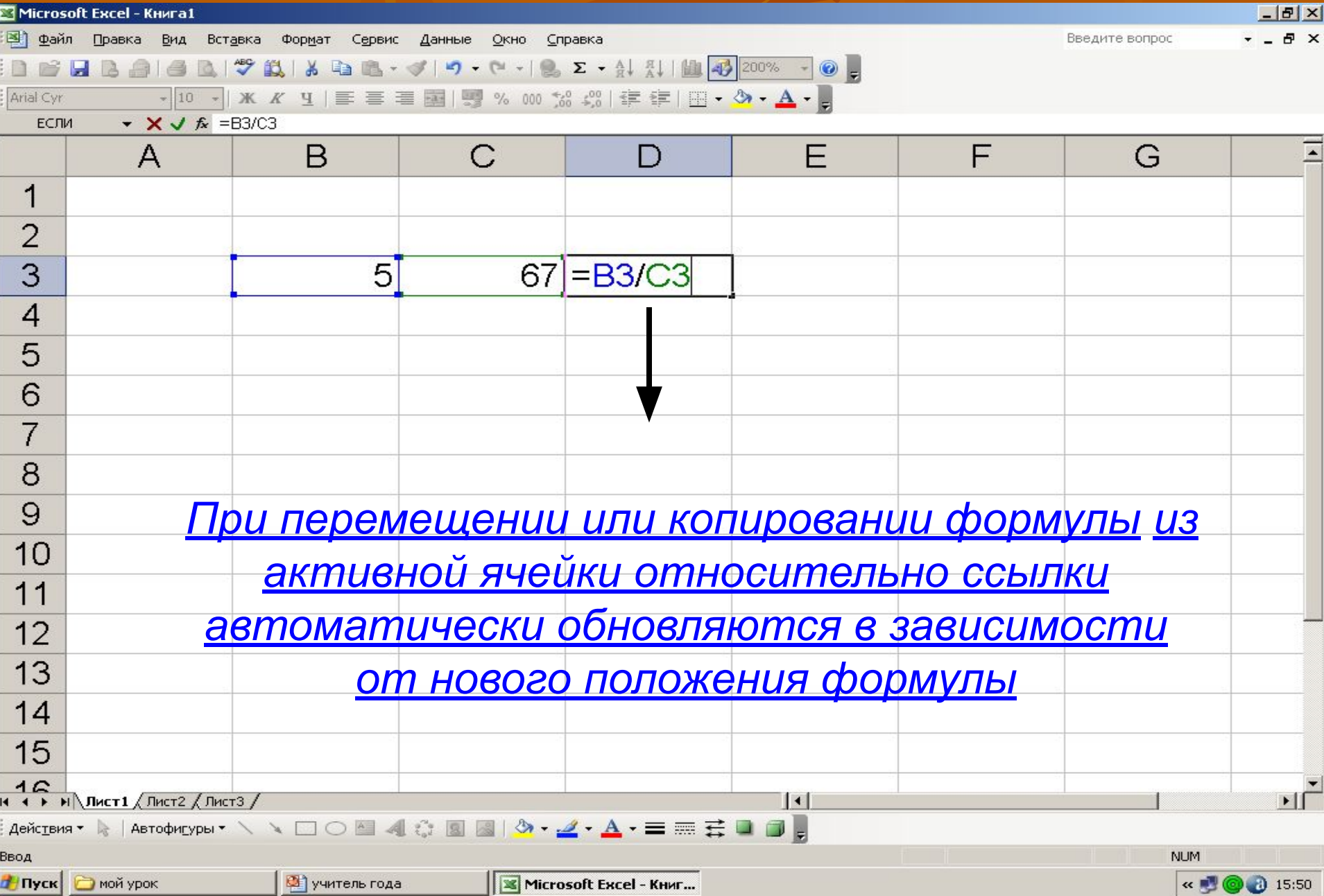

### **Абсолютная ссылка**

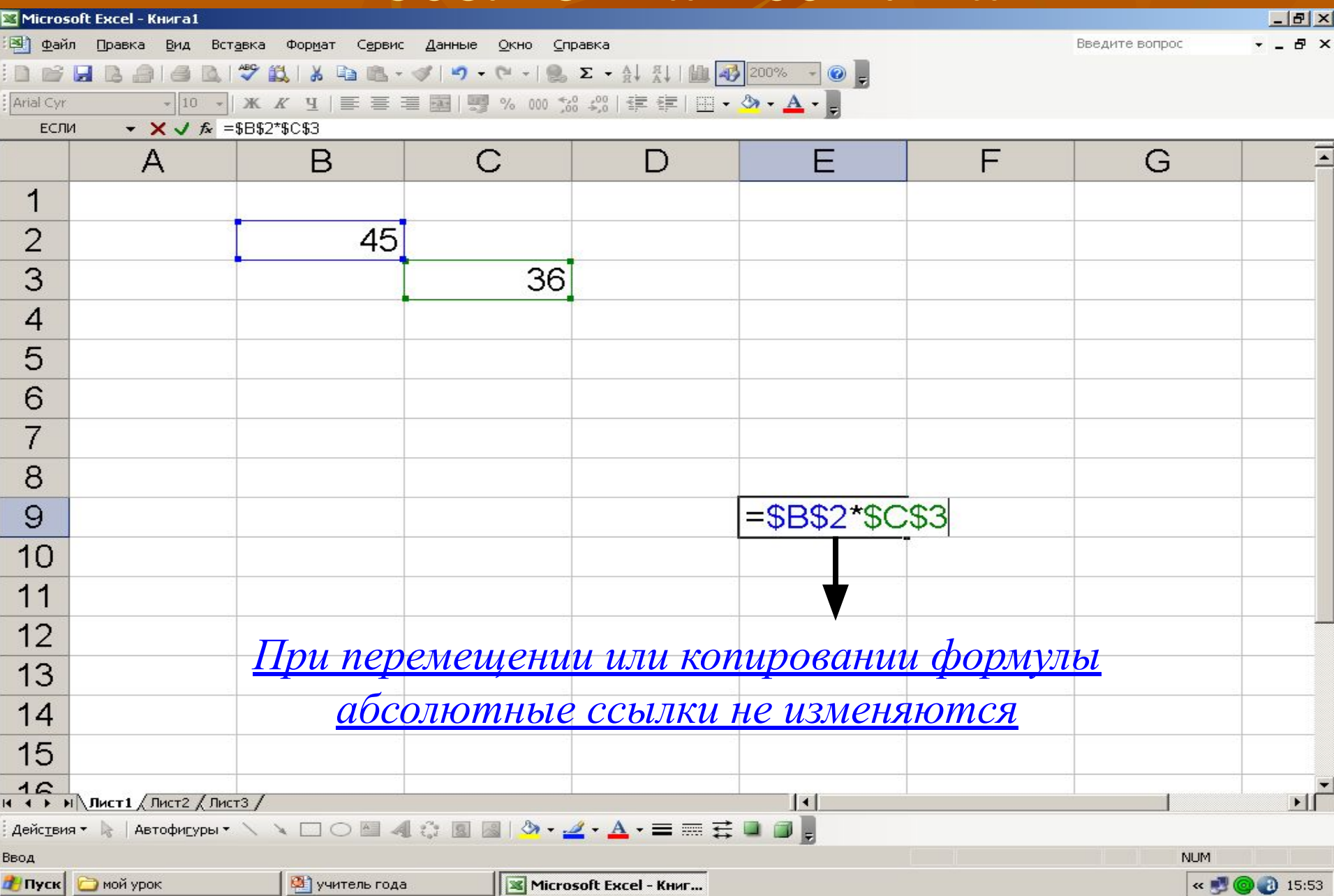

## **Смешанные ссылки**

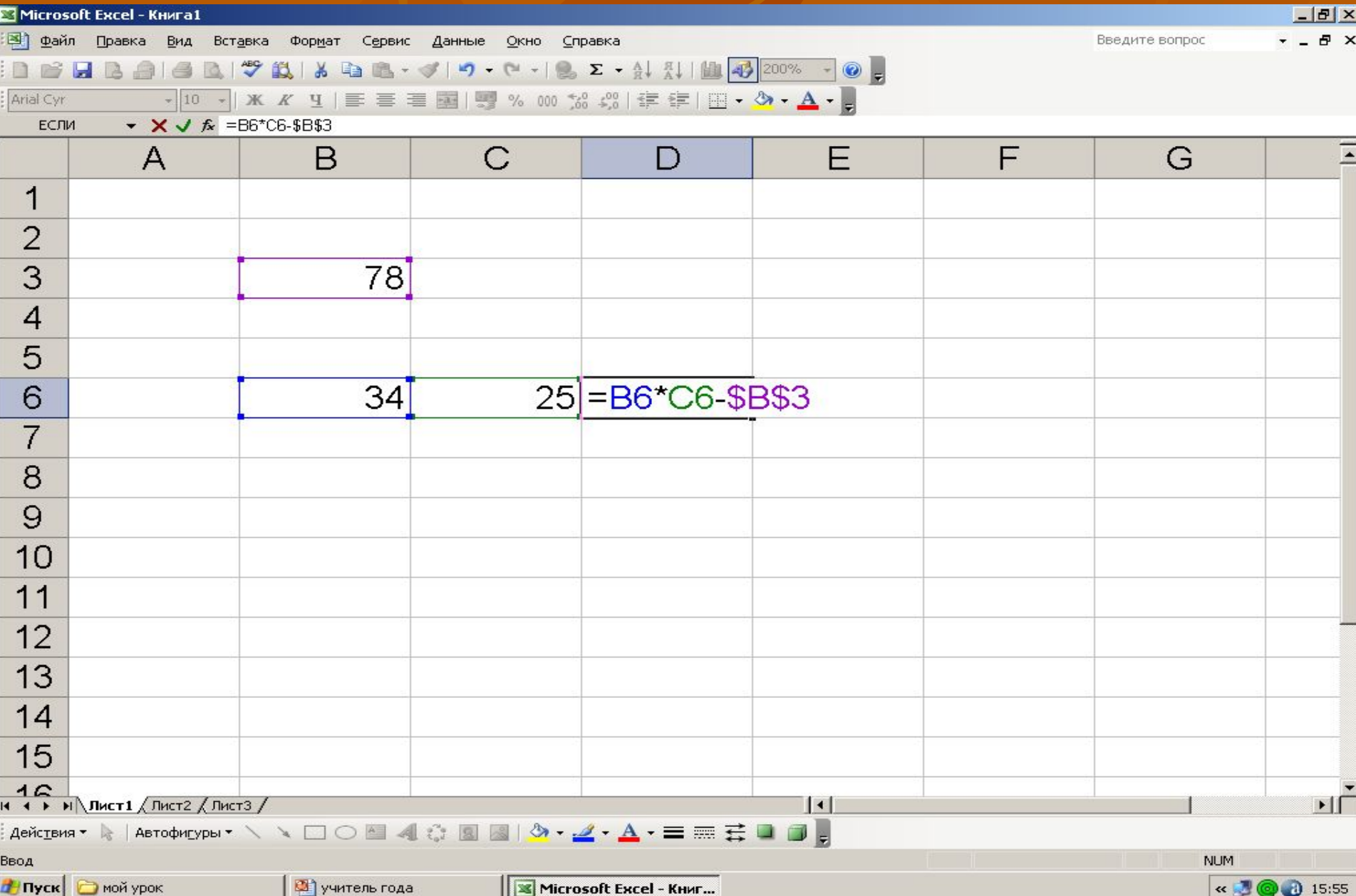

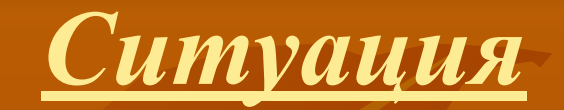

■ Вы работник организации «электросеть» **• Нужно снять показания счётчика за** последние два месяца по ул.Советской дом 6, в этом доме 6 квартир. **ЗАДАЧА 1**. *Подсчитать количество киловатт за месяц в каждой квартире и во всём доме.*  **ЗАДАЧА 2.** *Подсчитать стоимость электроэнергии в каждой квартире и во всём доме.*

## *Задача 1*

- ярлык BOSS папка УЧЕНИКИ папка ЗАДАНИЯ
	- задача 1 правая мышь по файлу
- КОПИРОВАТЬ, закрыть все окна
- на рабочем столе, правая мышь ВСТАВИТЬ
- открыть файл, вычислить, СОХРАНИТЬ, правая мышь ПЕРЕИМЕНОВАТЬ ( зад1Ф. И.)
- правая мышь ВЫРЕЗАТЬ
- $\blacksquare$  ярлык  $\overline{\text{B} \text{O} \text{S} \text{S}}$  папка УЧЕНИКИ папка ВЫПОЛНЕННЫЕ ЗАДАНИЯ
- правая мышь, ВСТАВИТЬ.

## **Проверка задачи 1**

## *Задача 2*

- ярлык BOSS папка УЧЕНИКИ папка ЗАДАНИЯ
	- в задача 2 правая мышь по файлу
- КОПИРОВАТЬ, закрыть все окна
- на рабочем столе, правая мышь ВСТАВИТЬ
- открыть файл, вычислить, СОХРАНИТЬ, правая мышь ПЕРЕИМЕНОВАТЬ ( зад2Ф. И.)
- правая мышь ВЫРЕЗАТЬ
- $\blacksquare$  ярлык  $\text{BOSS}$  папка УЧЕНИКИ папка ВЫПОЛНЕННЫЕ ЗАДАНИЯ
- правая мышь, ВСТАВИТЬ.

# **Проверка задачи 2**

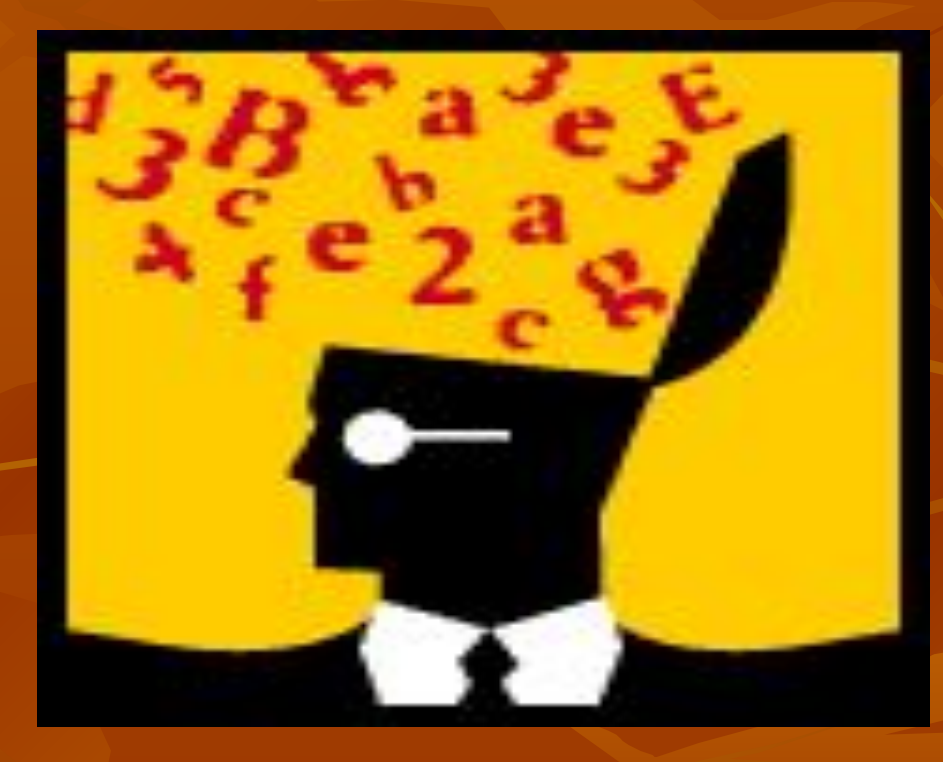

#### П. Антикольский

Продолжается век. И другой приближается век. По кремнистым ступеням Взбираясь к опасным вершинам, Никогда, никогда, никогда Не отдаст человек Своего превосходства Умнейшим машинам.

## **Подведение итогов**

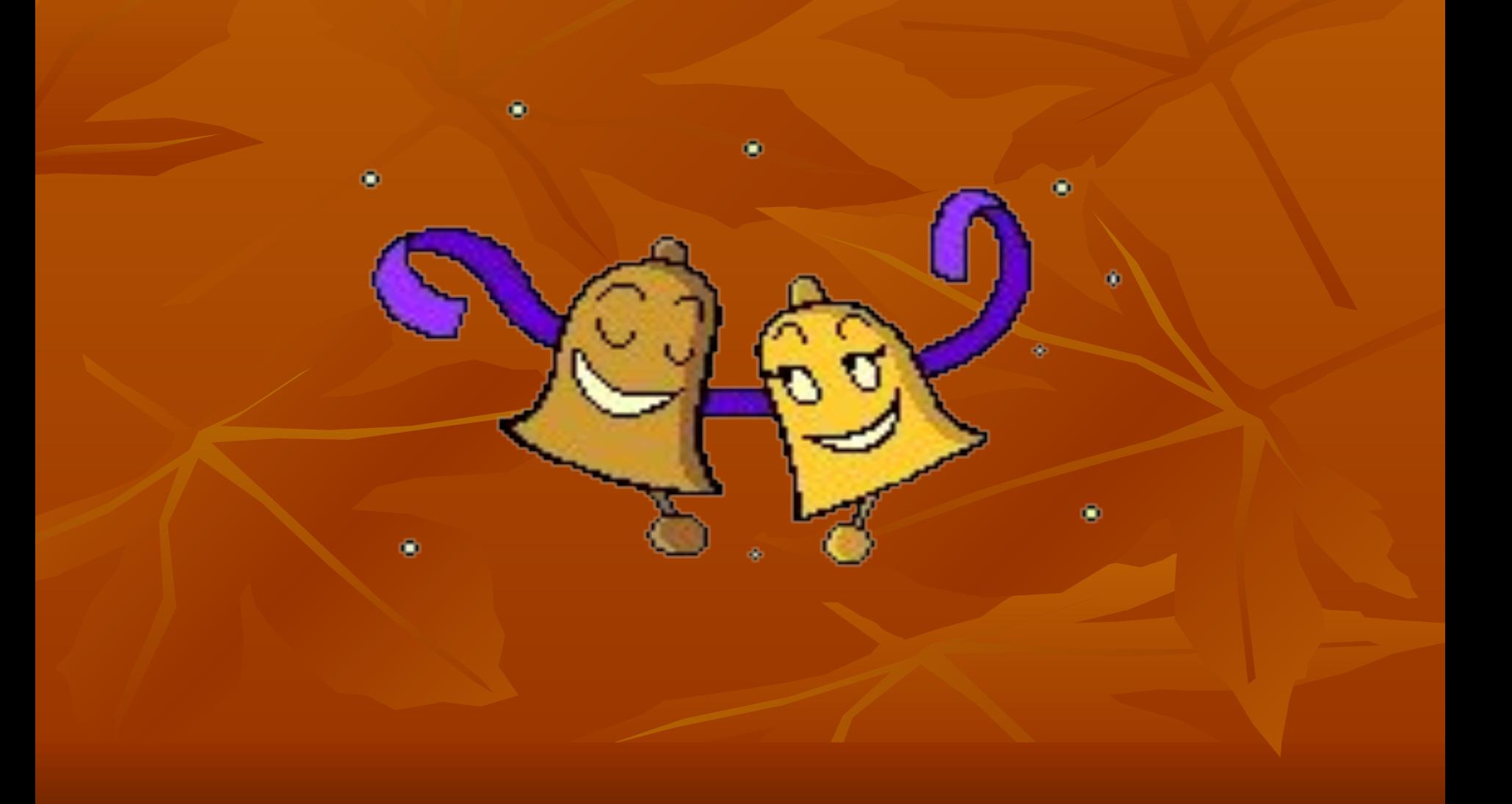